# X98 Mini BT

**Подключение**

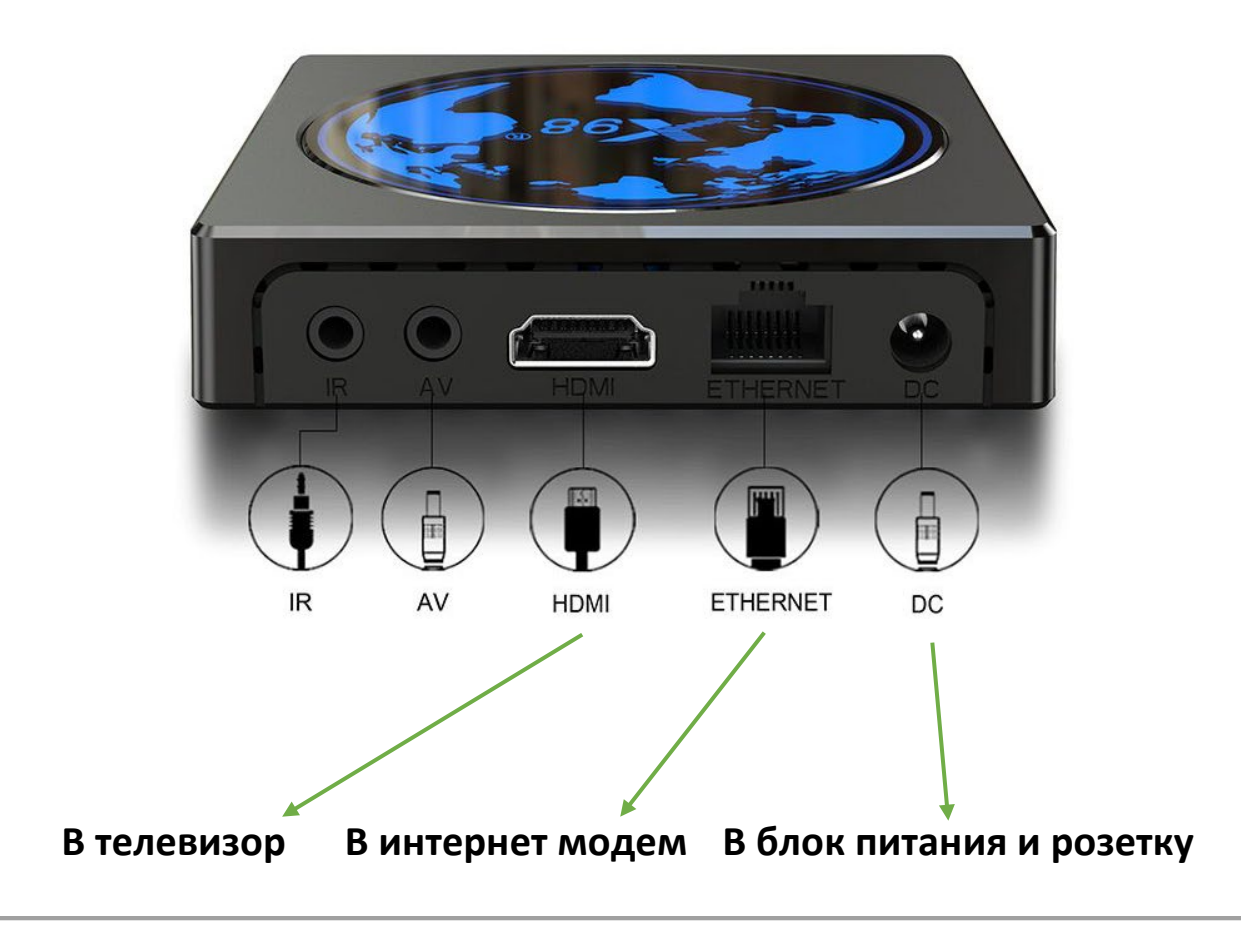

Если Ethernet кабель не подключён, настроить WI-FI подключение можно здесь:

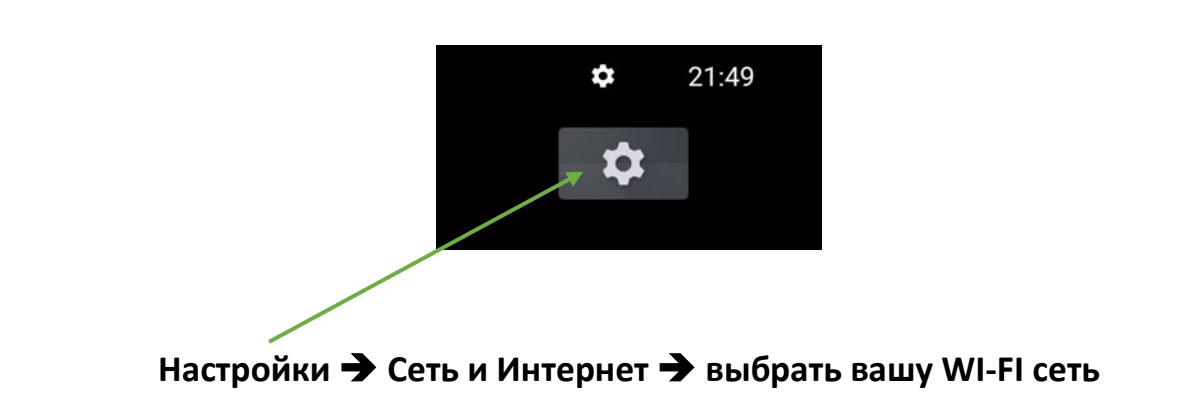

Встроенный тест скорости (SPEEDTEST) находится в:

# **Настройки Приложения Все приложения Speedtest Отрыть**

Позволяет проверить доступную реальную скорость интернета до серверов вещания.

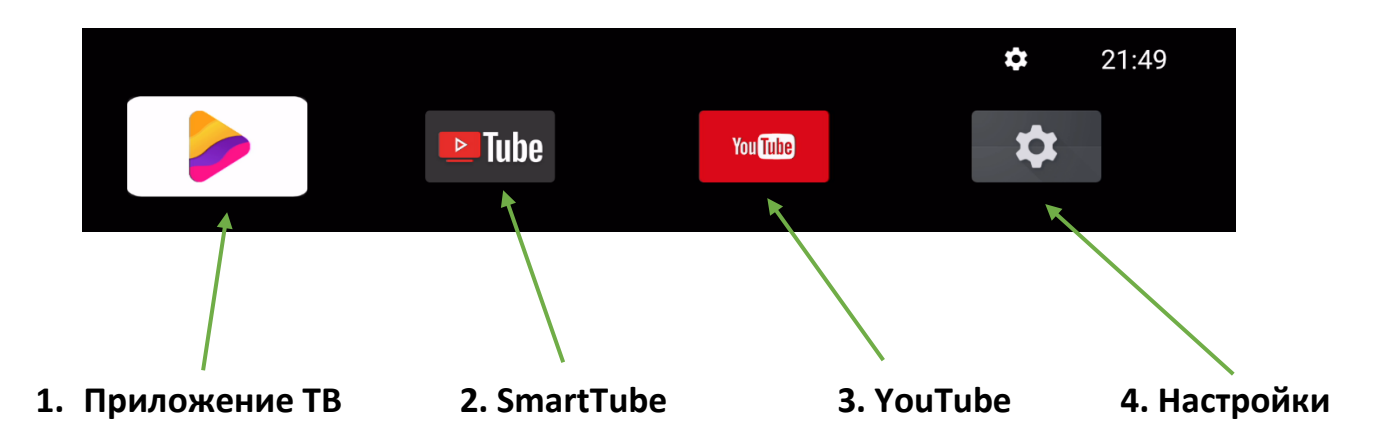

- 1. Приложение **ТВ сервиса**, после включения приставки запускается автоматически через 5 секунд.
- 2. **SmartTube** клон **Youtube**, без рекламы, есть возможность использовать собственный Google аккаунт. Обновление приложения доступно при старте. Рекомендуется обновляться регулярно.
- 3. **YouTube** классическое приложение.
- 4. **Настройки** приставки.

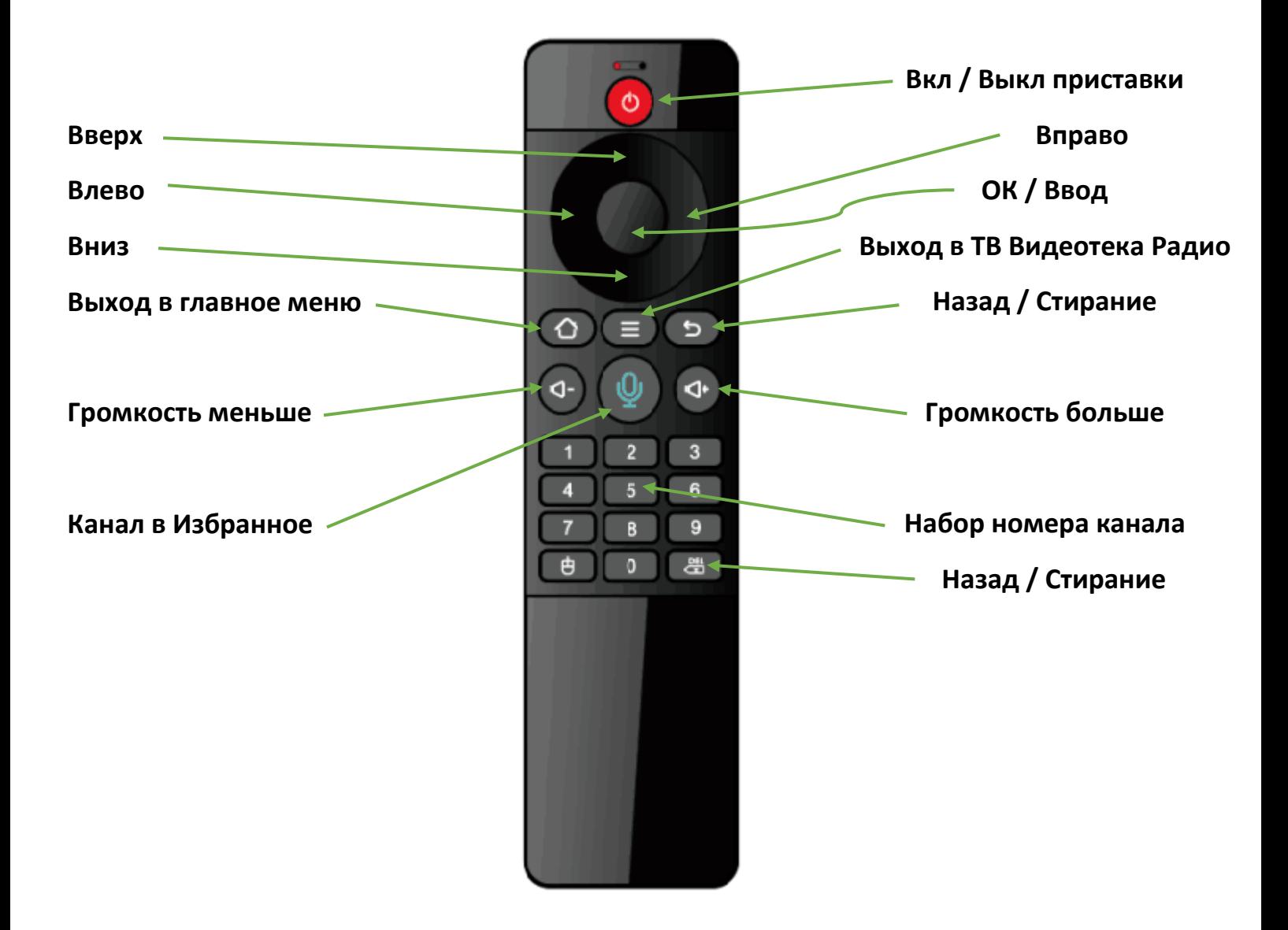

#### **Как пользоваться приложением**

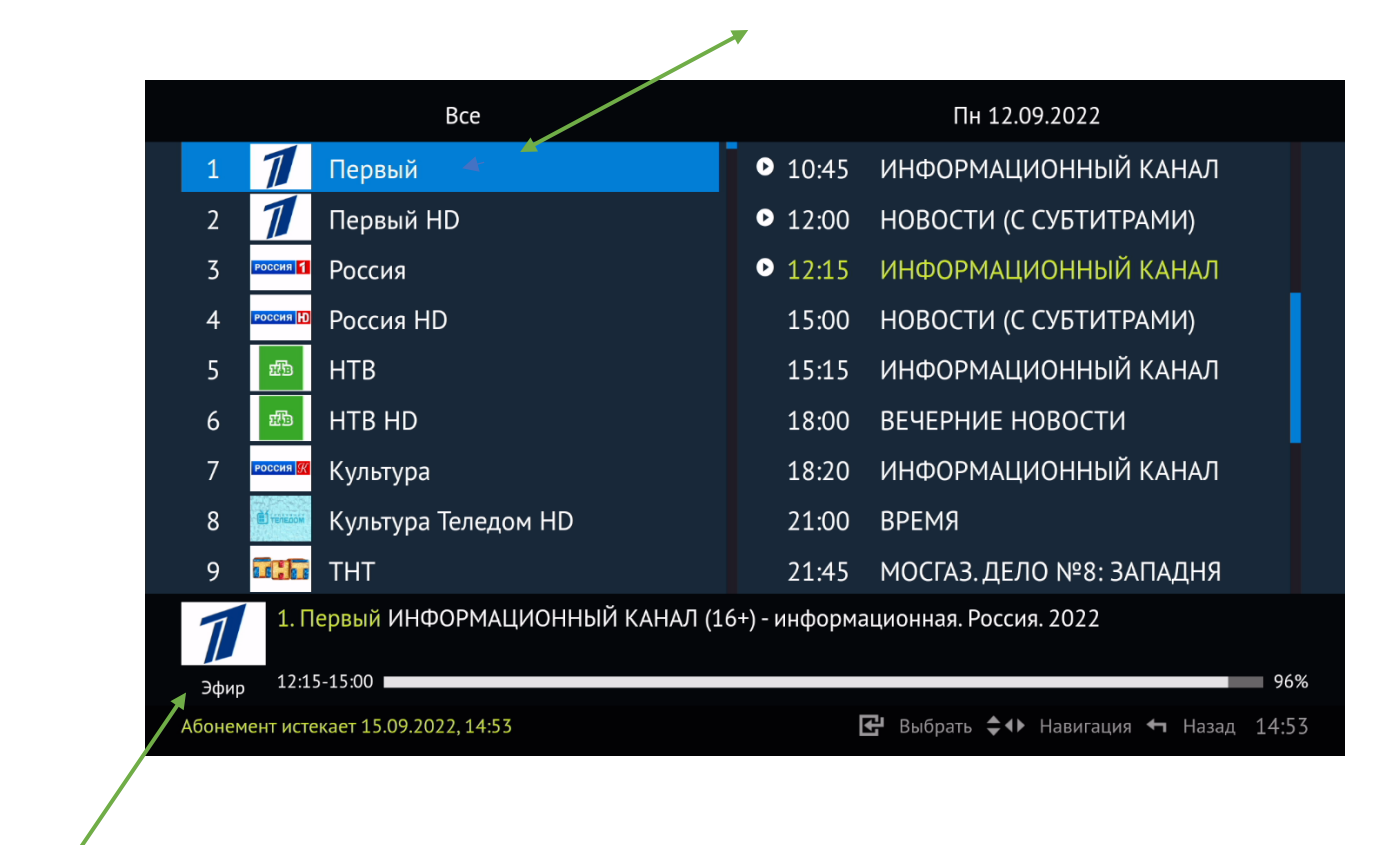

**Синим курсором выделено название канала – это прямой эфир.**

#### **Прямой эфир**

**При просмотре прямого эфира кнопки на пульте работают следующим образом:**

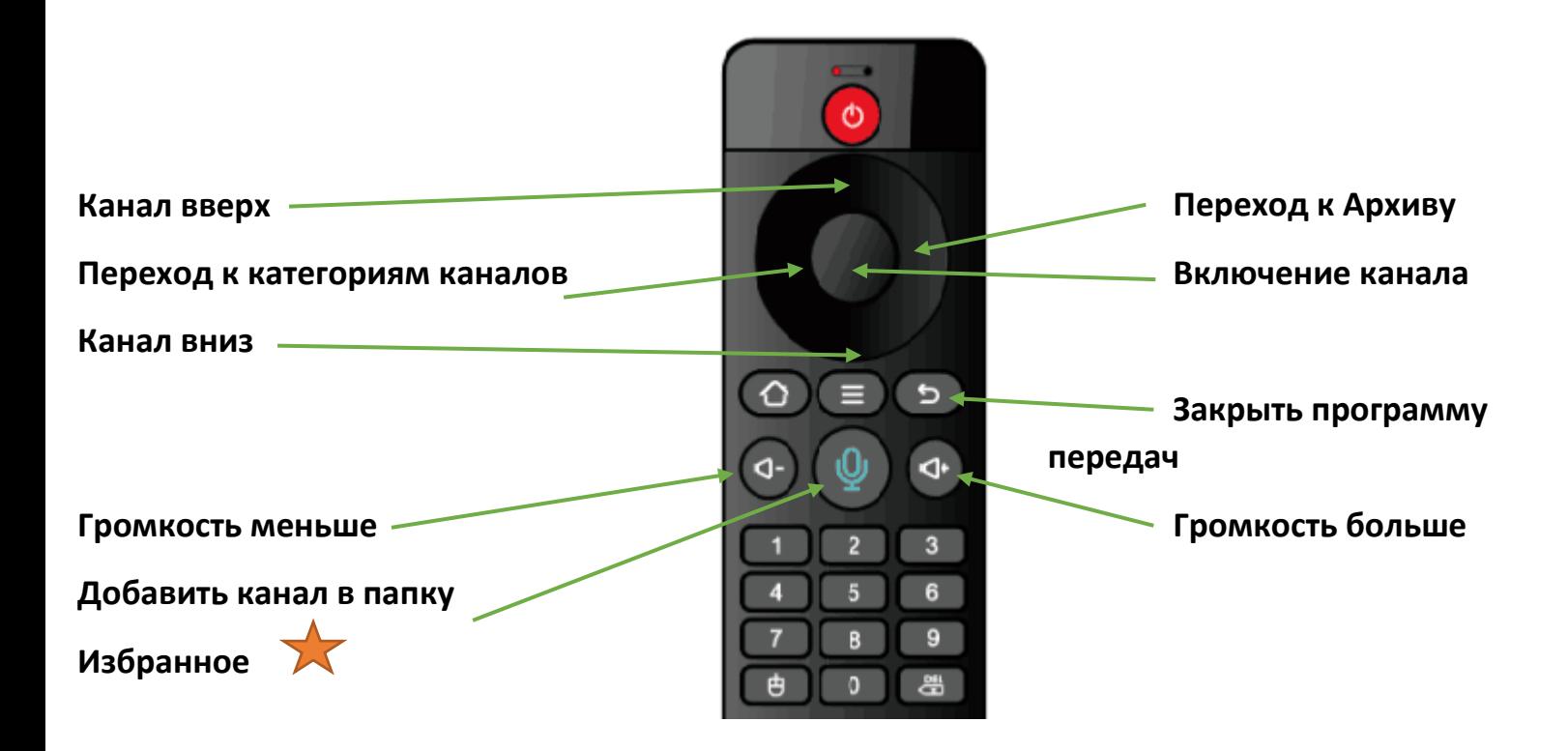

**Синим курсором выделено название передачи с правой стороны – это архив.** 

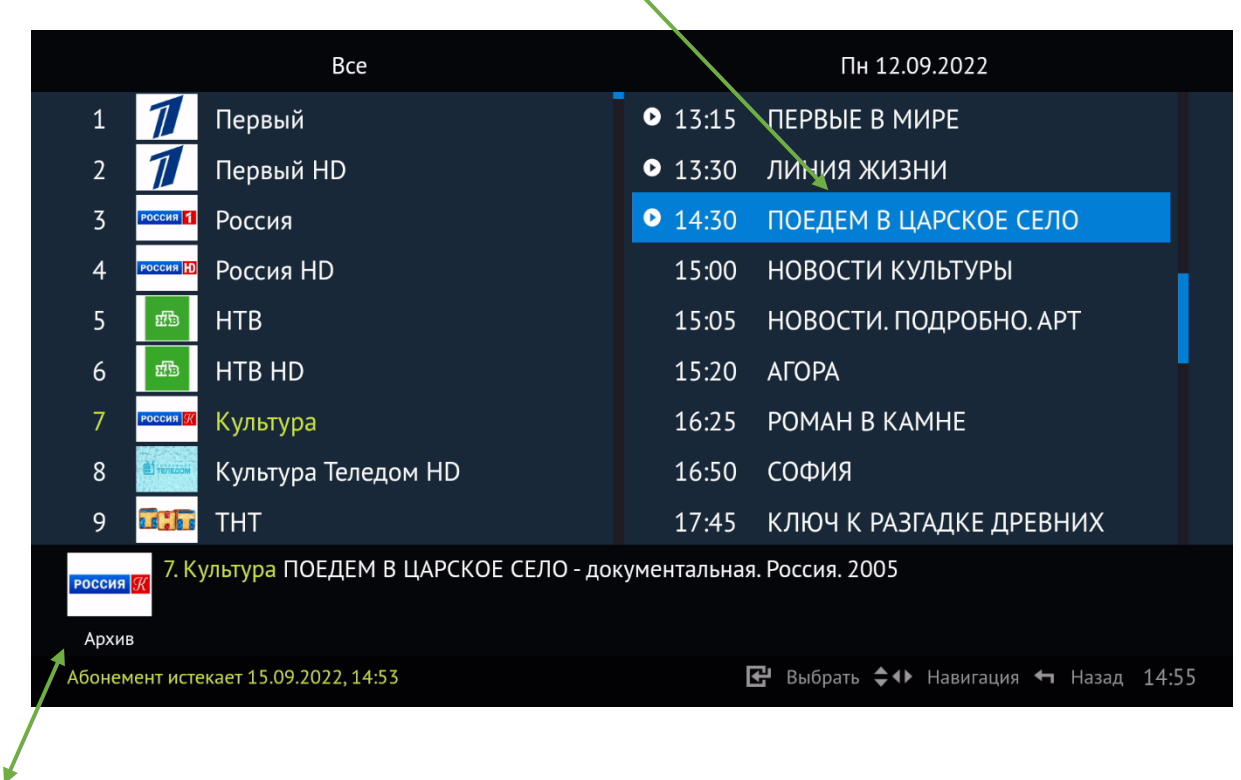

**Архив**

**При просмотре Архива кнопки на пульте работают следующим образом:**

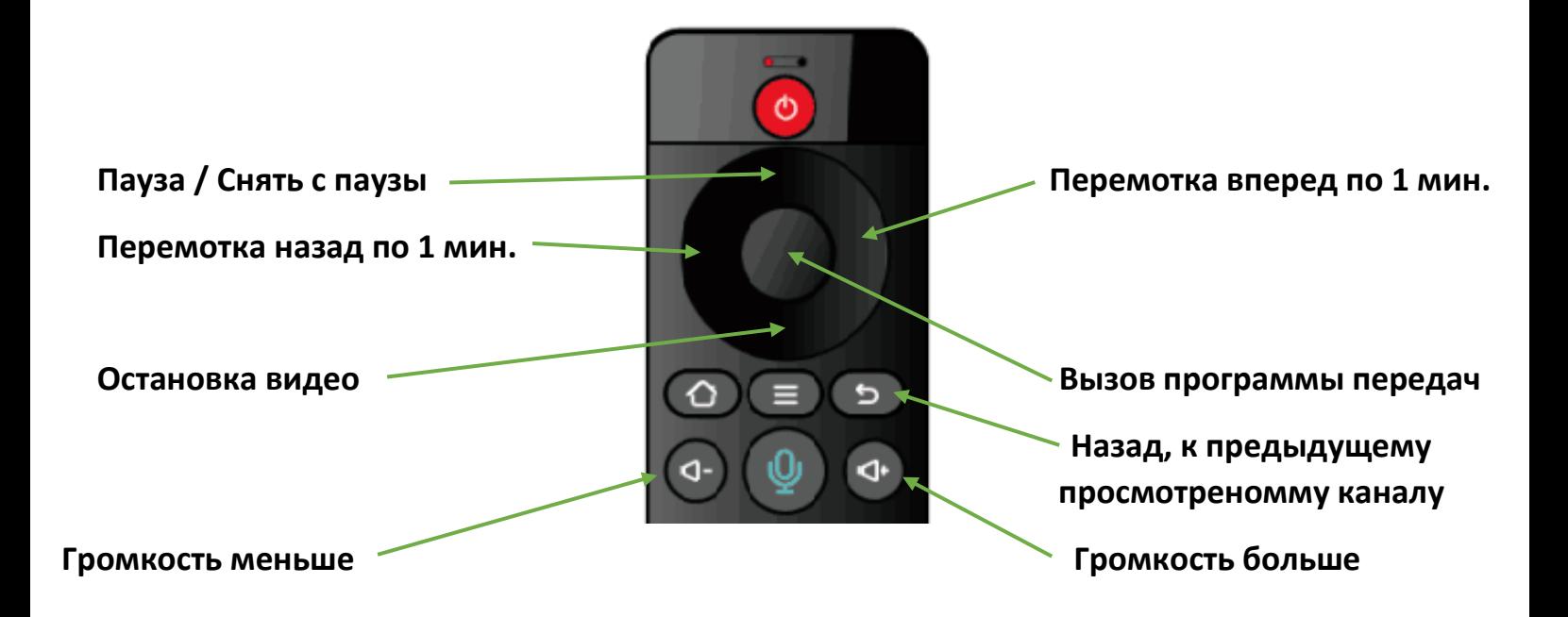

## **Список Избранного**

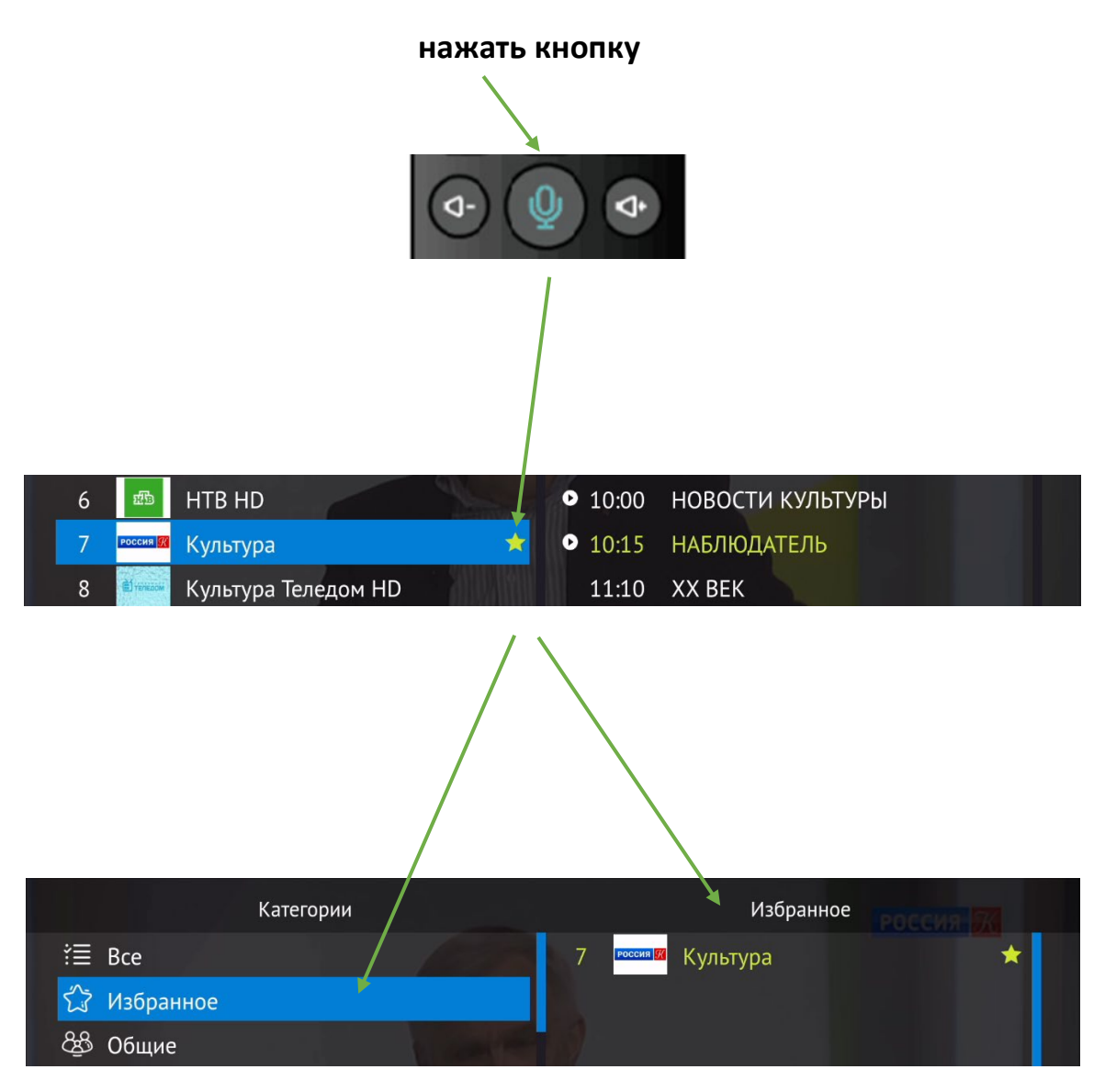

### **Поставьте синий курсор на желаемый канал,**

## **В Видеотеке работает таким же образом**

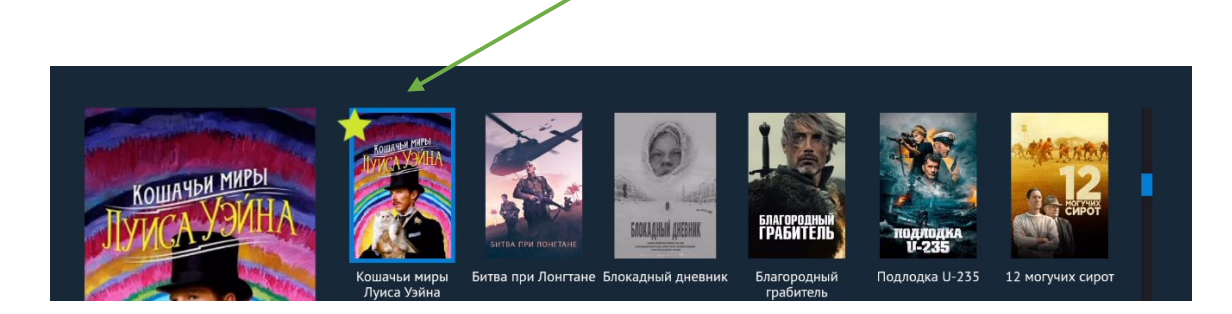

## **Полезное**

### **В приложении нажать**

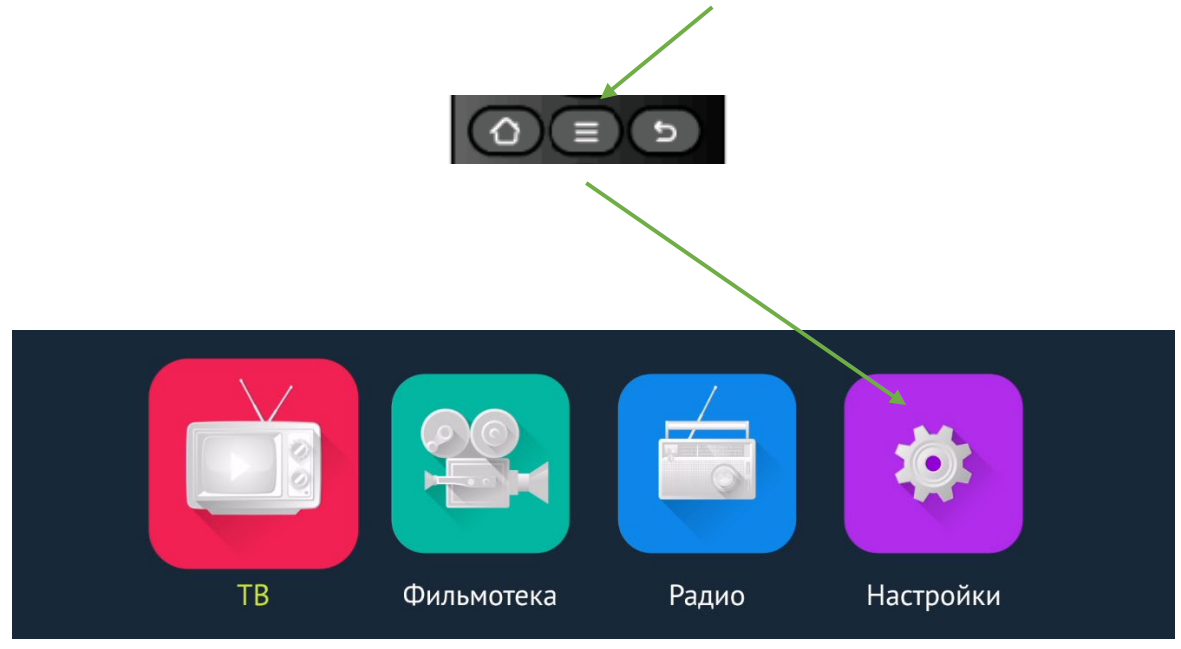

## **Дата окончания просмотра**

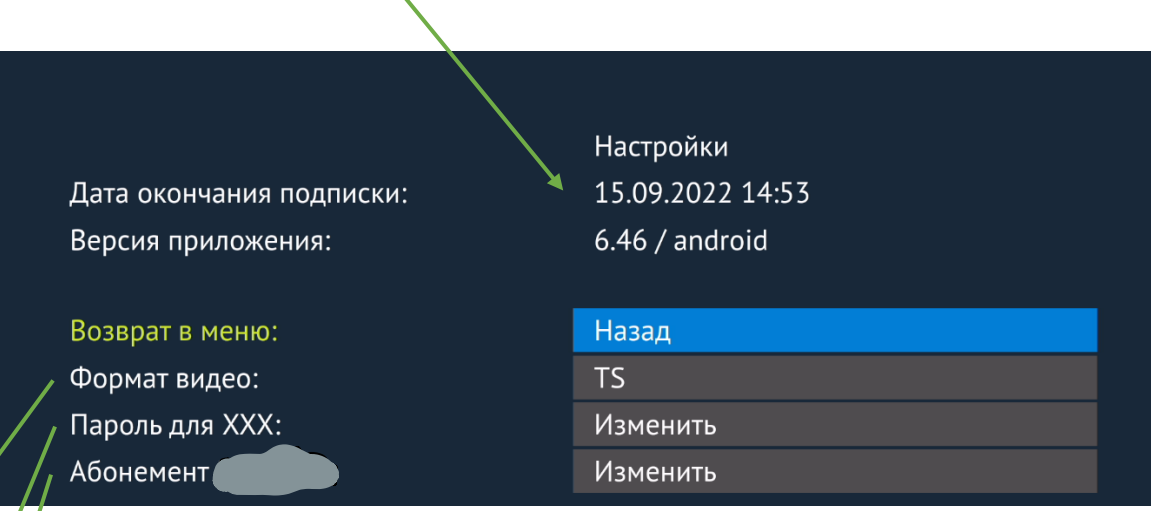

**Формат видео** TS по умолчанию (рекомендуем), HLS может улучшить стабильность при плохом интернет соединении.

**Пароль для XXX** категории каналов, по умолчанию 1111, можно изменить на свой.

**Редактирование** абонемента и пароля.

Приставка может включать и выключать телевизор, а также пультом телевизора можно управлять приставкой.

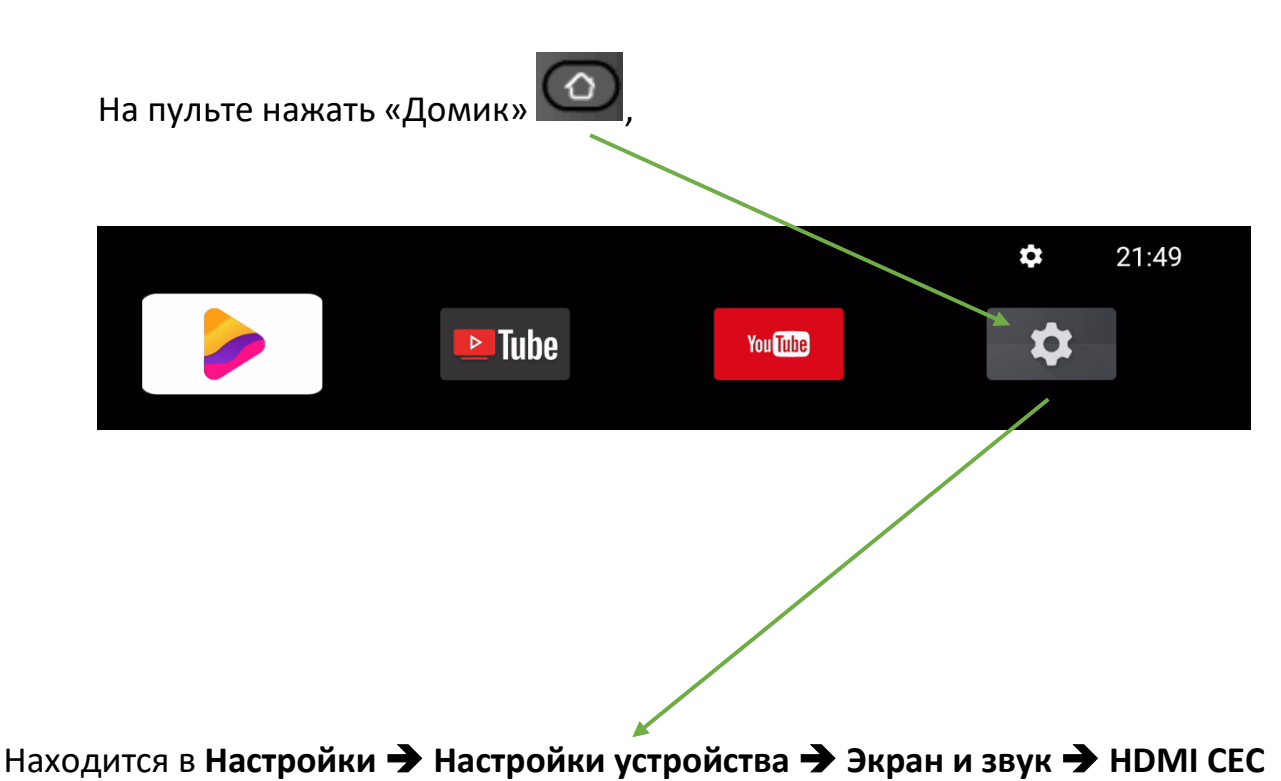

Если функция не нужна параметр CEC Switch нужно выкл.

## **Пульт Ду ИК + BT по умолчанию привязан к приставке по Bluetooth (BT).**

Рекомендуем использовать BT подключение, не требуется направлять пульт в приставку, также более отзывчивая реакция на нажатия кнопок.

Если нужно привязать заново, то идем в Настройки  $\rightarrow$  Пульты и аксессуары  $\rightarrow$  Добавить устройство. На пульте ДУ нажать одновременно на 3 сек. кнопки OK и назад (помечены голубым цветом). Подтвердить подключение к "X96".